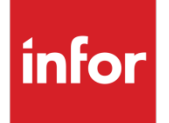

# Infor Distribution FACTS

### 9.3.1 Feature Demos

Facts feature demonstration videos provide a deeper level of understanding about new FACTS functionality. These feature demos are available for the 9.3.1 release of FACTS.

## Ledgercards filtering in IC

In Inventory Control, new filtering options for units were added for item ledger cards. In Item Inquiry (ICI610), Ledgercards view, new Units and Type filters were added below the grid. In Item Ledgercards Listing (ICR745), a new Units filter option was added.

To see the power of these new filtering options, click this link:

[Ledgercards filtering in IC](https://youtu.be/7q9nHnN0z10)

### Planned special order overrides

Planned special order overrides allow authorized users to manage special order quantities outside of normal FACTS 9.3.0 processing. Messages can be displayed to users with override ability to special order quantity changes. Override privileges provide the ability to create situations where special-order receipt records are over- or under-received. This creates OS type receipt records, even when the special-order receipt remains under- or not utilized. Use the Item Balancing Register to clean up OS type records for over and under situations.

For a deeper understanding of planned special order overrides, click this link:

[Planned special order overrides](https://youtu.be/KoqCQnIe20I)

### MC Planned special orders

In FACTS 9.3.1, you can tie a production or formulation ticket to a sales order line that is backordered and preferred as a build item. Notes functionality was also expanded to include bill of materials and formulation documents and lines. History and past ticket information and notes are now saved to MC BOM/FML files. This feature demonstration video details how to use planned special orders for BOM and formulation tickets.

To see MC planned special orders in action, click this link:

[Using planned special orders for production ties](https://youtu.be/7Xs7cJq5bYs)

### Side Bar scrolling and filtering

In FACTS 9.3.1 the Side Bar drop box options were enhanced to now allow filtering and scrolling. Scrolling moves through the items loaded into a particular drop box a page at a time. The ability to scroll back and forth thru the pages and go to the first/last page was added. The Side Bar is also available during line entry for research and review.

To see Side Bar scrolling and filtering information, click these links:

[Side Bar scrolling and filtering](https://youtu.be/Y5j0wazA3wI) user training

[Side Bar scrolling and filtering technical training](https://youtu.be/T3BM0PqmuOc)

#### **Copyright © 2019 Infor**

#### **Important Notices**

The material contained in this publication (including any supplementary information) constitutes and contains confidential and proprietary information of Infor.

By gaining access to the attached, you acknowledge and agree that the material (including any modification, translation or adaptation of the material) and all copyright, trade secrets and all other right, title and interest therein, are the sole property of Infor and that you shall not gain right, title or interest in the material (including any modification, translation or adaptation of the material) by virtue of your review thereof other than the non-exclusive right to use the material solely in connection with and the furtherance of your license and use of software made available to your company from Infor pursuant to a separate agreement, the terms of which separate agreement shall govern your use of this material and all supplemental related materials ("Purpose").

In addition, by accessing the enclosed material, you acknowledge and agree that you are required to maintain such material in strict confidence and that your use of such material is limited to the Purpose described above. Although Infor has taken due care to ensure that the material included in this publication is accurate and complete, Infor cannot warrant that the information contained in this publication is complete, does not contain typographical or other errors, or will meet your specific requirements. As such, Infor does not assume and hereby disclaims all liability, consequential or otherwise, for any loss or damage to any person or entity which is caused by or relates to errors or omissions in this publication (including any supplementary information), whether such errors or omissions result from negligence, accident or any other cause.

Without limitation, U.S. export control laws and other applicable export and import laws govern your use of this material and you will neither export or re-export, directly or indirectly, this material nor any related materials or supplemental information in violation of such laws, or use such materials for any purpose prohibited by such laws.

#### **Trademark Acknowledgements**

The word and design marks set forth herein are trademarks and/or registered trademarks of Infor and/or related affiliates and subsidiaries. All rights reserved. All other company, product, trade or service names referenced may be registered trademarks or trademarks of their respective owners.

#### **Publication Information**

Release: Infor Distribution FACTS Release level 9.3.1 and higher

Publication date: November 15, 2019